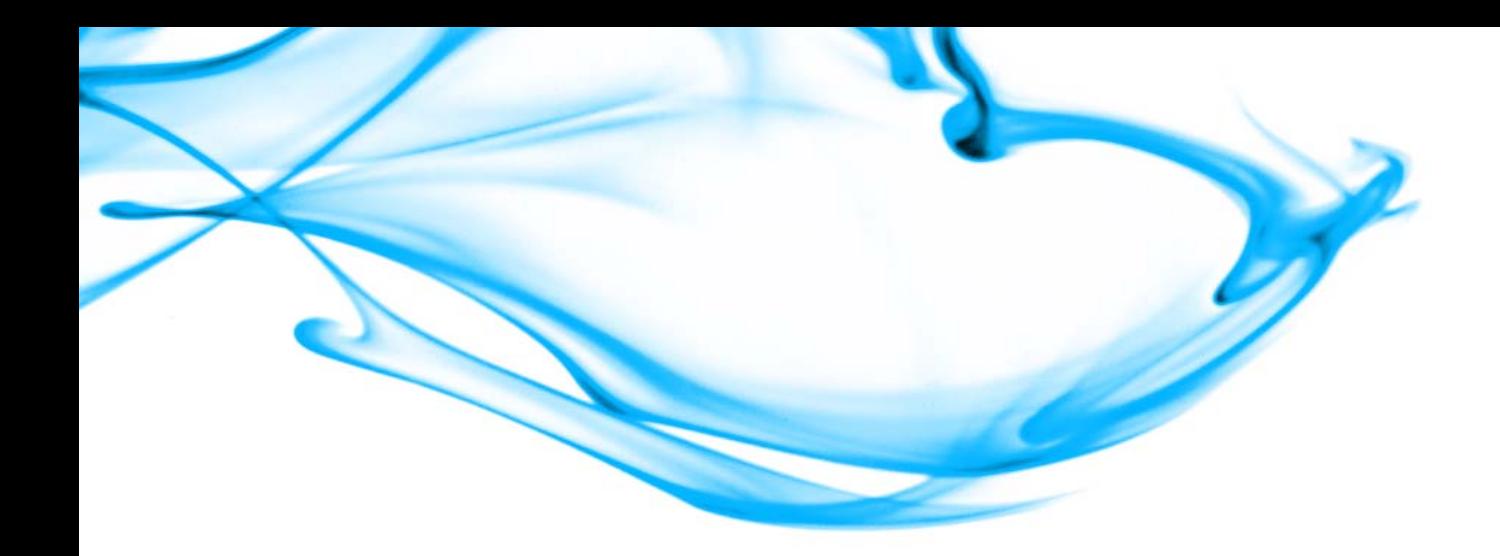

# Enterprise Portal User Style Guide

## AquaLogic Enterprise Portal

Commonwealth of Pennsylvania Office of Administration 555 Walnut Street Harrisburg, PA 17101

#### Prepared for and under the direction of:

Mark H. Rogers Office of Administration OA/OIT Bureau of Services and Solutions 7th Floor Forum Place 555 Walnut Street Harrisburg, PA 17101 717.772.8133

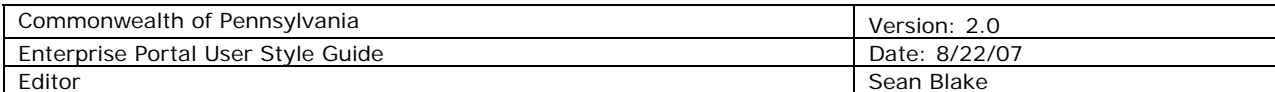

### Version History

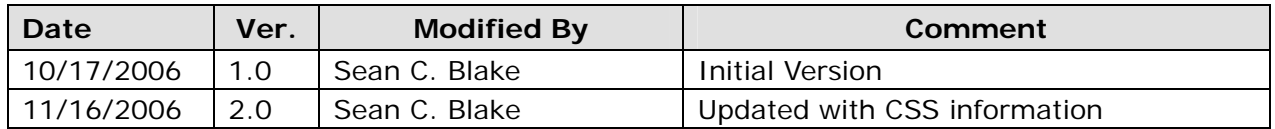

#### Table of Contents

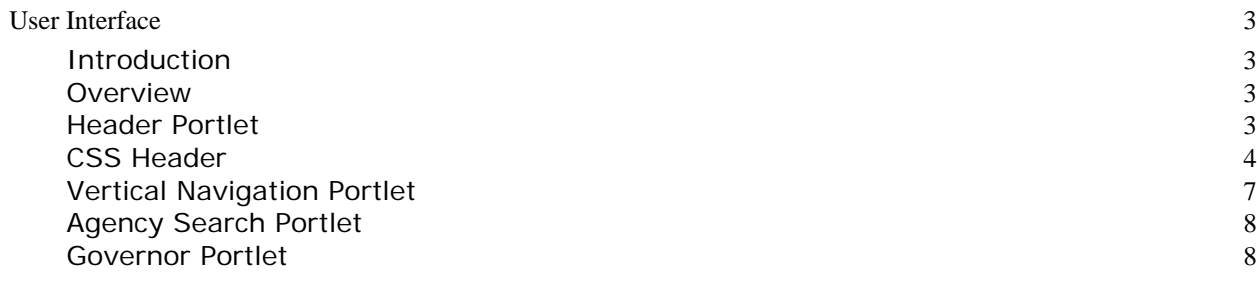

<span id="page-2-0"></span>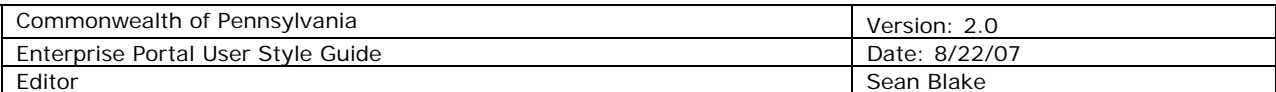

#### **User Interface**

#### **Introduction**

The Commonwealth of Pennsylvania is deploying an Enterprise Portal to allow internal agencies the ability to share information publicly and securely. While agencies are building there public and private web sites using the portal technology, there will be Enterprise guidelines on designing navigation and branding portal sites. Adhering to these guidelines will produce agency web sites with a unified design. This document outlines the areas of the navigation that can be updated by the agencies.

#### **Overview**

As stated in the Enterprise Portal Governance Plan, agencies will be allowed to create public web sites along with secure web sites that require authentication into the portal. In order for each portal site to have a unique look and feel specific to the Agency theme and branding, agencies will be able to add style classes and portlets that comprise the Enterprise User Interface. Following the Enterprise Portal User Interface Guide, agencies will be creating portlets that will define their look and feel of their portal sites. The following style guide will look at where the agencies can utilize design firms to aid with the look and feel.

#### **Header Portlet**

The header portlet is the area of the portal where agencies will be able to bring in images and ideas that can cascade across their portal pages. Examples of some headers are:

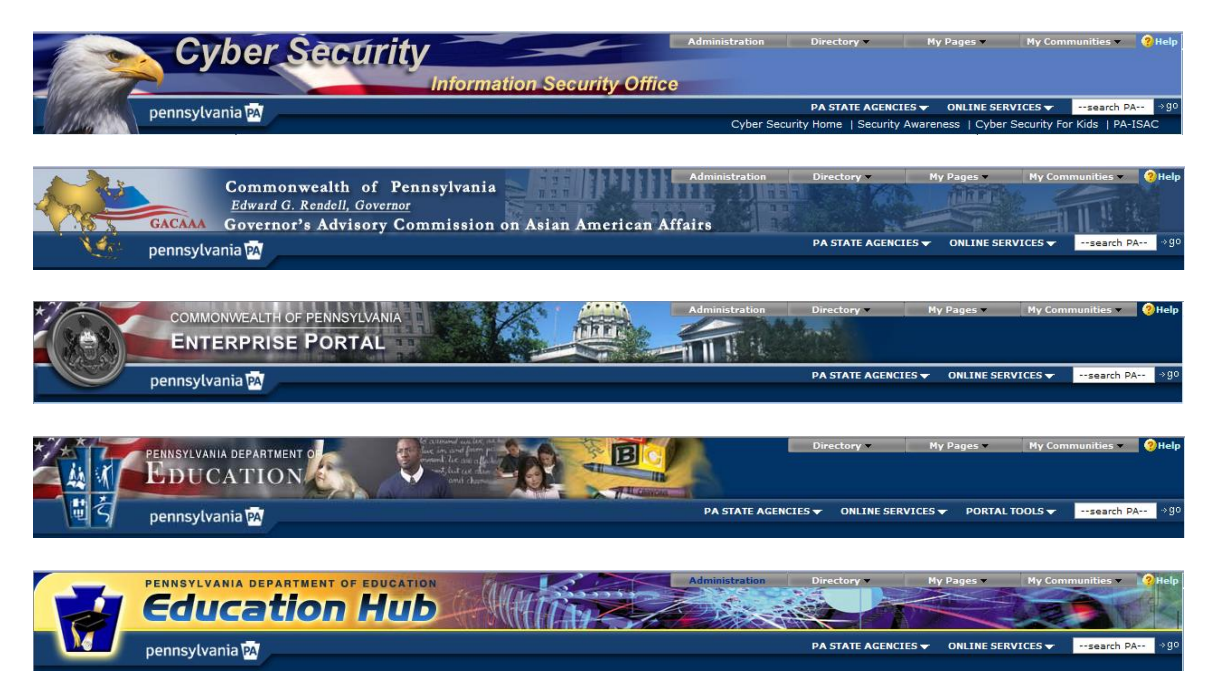

There are common components of the header which cannot be altered and areas that can be altered by agencies. The blue bar, containing the "Pennsylvania" logo, in the bottom third and the grey navigation boxes in the upper right corner are elements

<span id="page-3-0"></span>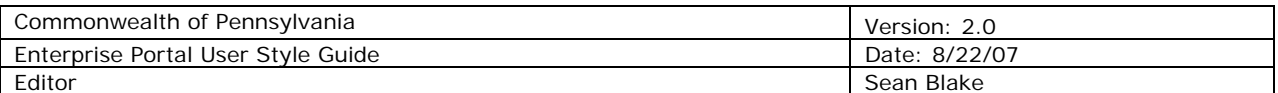

that cannot be changed. The logo, agency name and background images above the blue bar are the elements that can be customized by the agency, these areas are designated below in green. The agency is not limited to using any particular colors. Colors utilized by the header will be able to be used throughout the agency site.

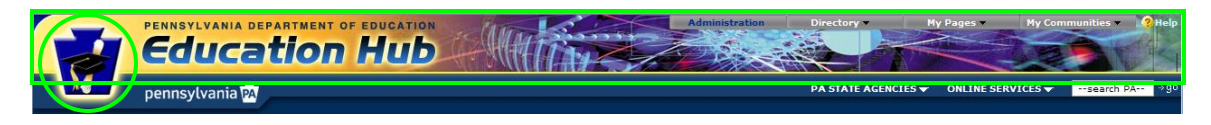

#### **Header – CSS Modifications**

The header data entry template allows for the ability to have styles added that can cascade through all the pages that are using the header. When a new header is created a default set of styles will already be populated in this field for common changes that can be cascaded throughout an entire site. This is also a way to update specific styles that are built in to the portal that can control the look and feel of the site. Some useful styles that can be overridden are listed below.

*Portlet Styles* 

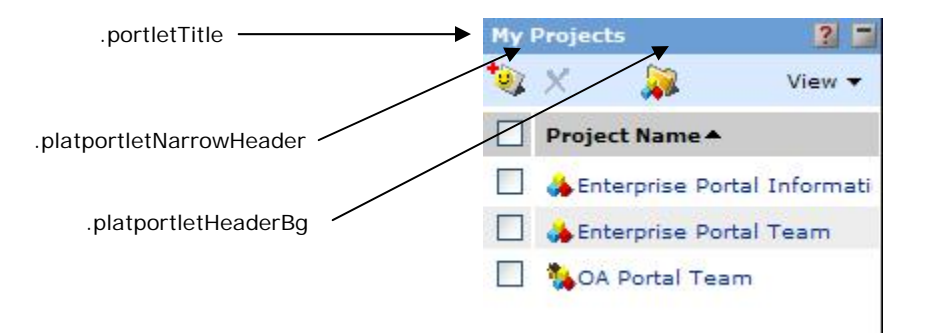

.portletTitle {height: 18px; padding-bottom: 2px; padding-top: 0px;} .platportletNarrowHeader {color: #FFFFFF; font-weight: bold; font-size: x-small; fontfamily: verdana,arial,helvetica; padding: 0px 0px 0px 5px; margin-top: 0px; marginbottom: 0px;} .platportletHeaderBg {background-color: #6B9ED5;} .portletBody {background-color: #FFFFFF;}

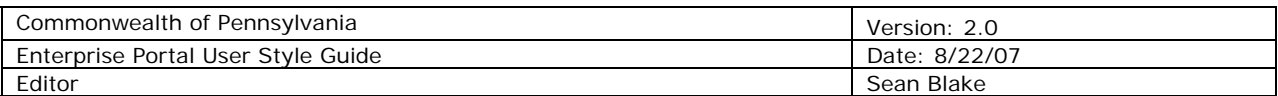

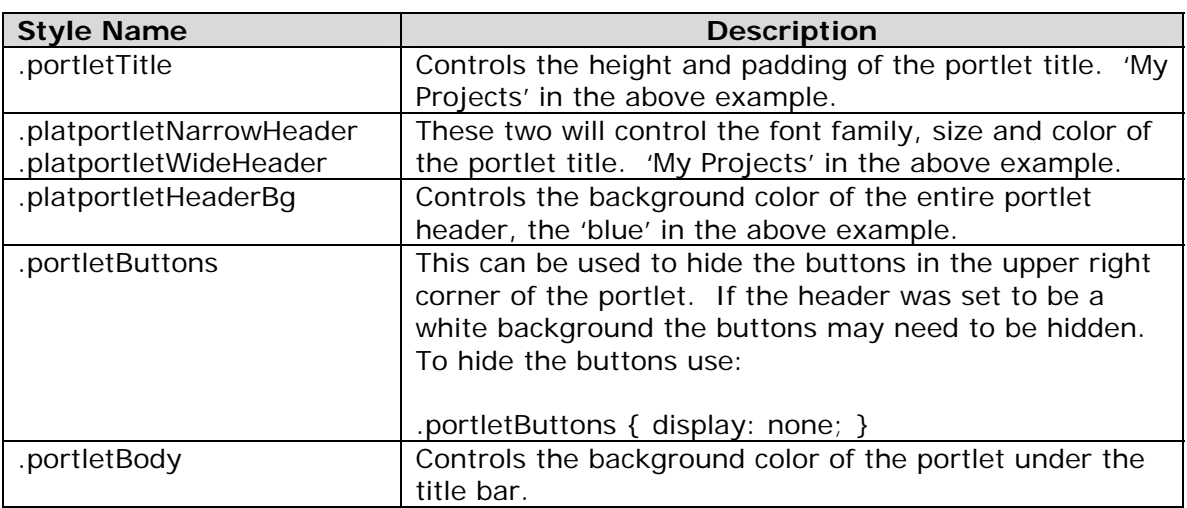

Styles for portlets can also be controlled on a portlet by portlet basis. The styles listed above would still be used but prefaced with the id of the portlet. To determine the id of the portlet, view the source of your page and locate the portlet in the code, make note of the id. There will be a table with the "id" property set to "pt-portlet- #". To update a portlet whose id is 771 the following would be used:

**#pt-portlet-771** .portletButtons {display: none;} **#pt-portlet-771** .portletBody {background: #EFF6FF;}

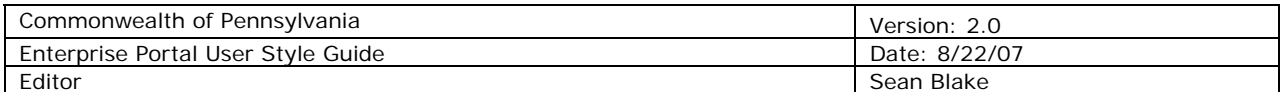

#### *Presentation Styles*

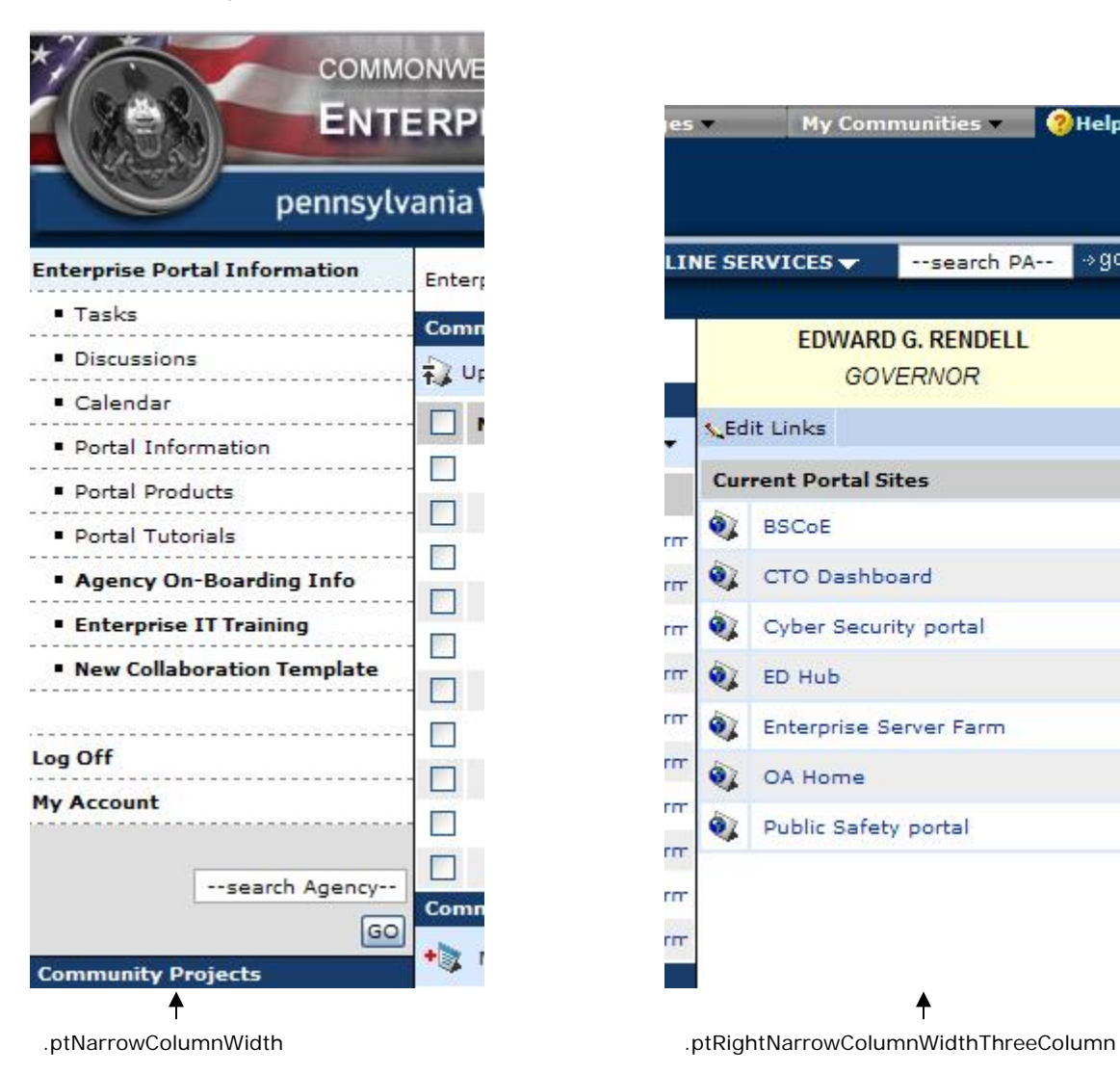

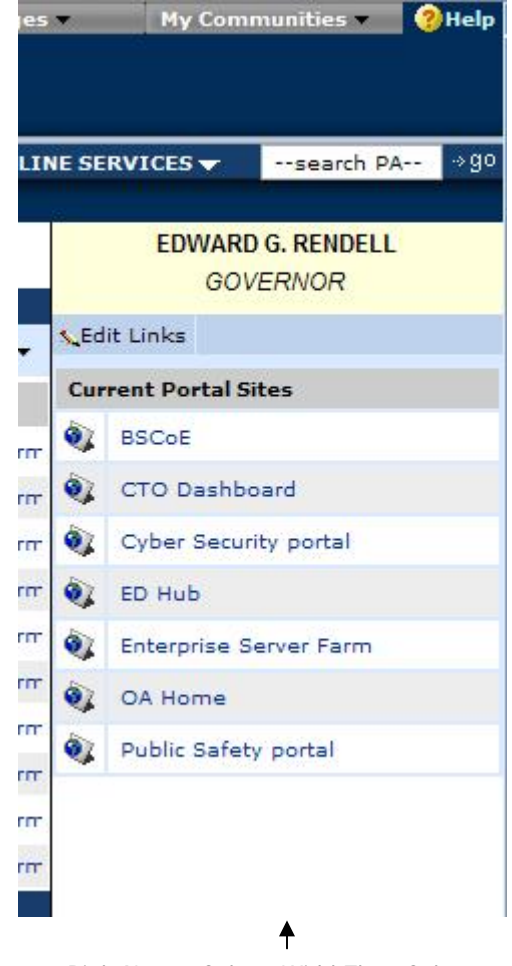

<span id="page-6-0"></span>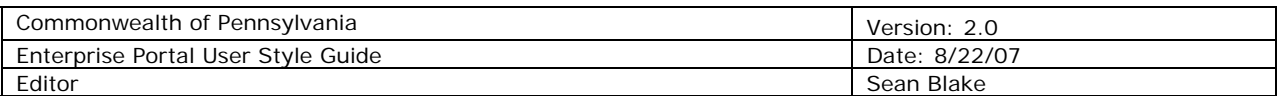

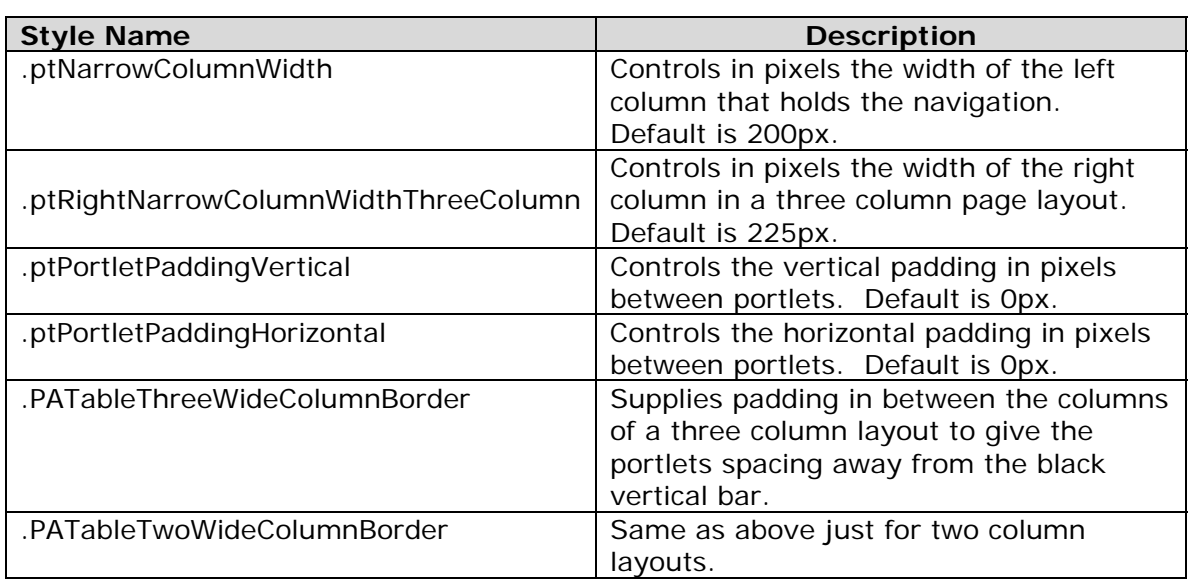

#### **Vertical Navigation Portlet**

The vertical navigation portlet will be able to be customized with hex color codes to tie in agency colors or other colors utilized by the header. In the data entry template for the vertical navigation fields exist to supply these hex codes.

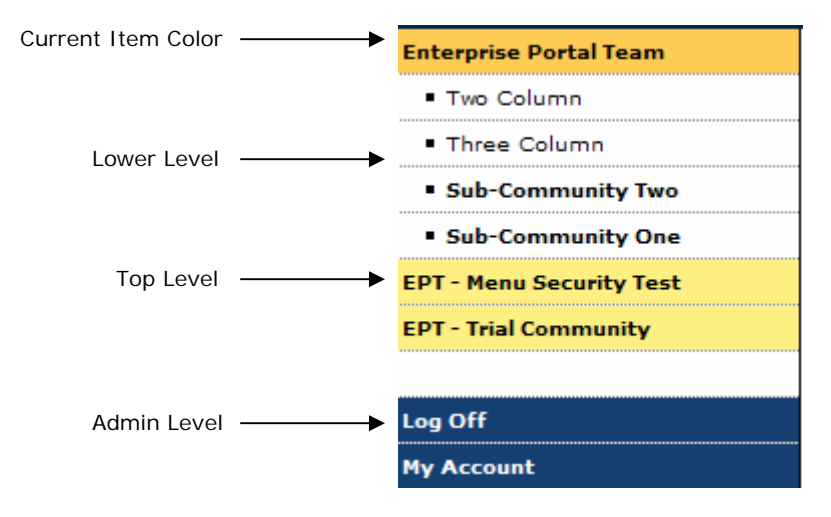

<span id="page-7-0"></span>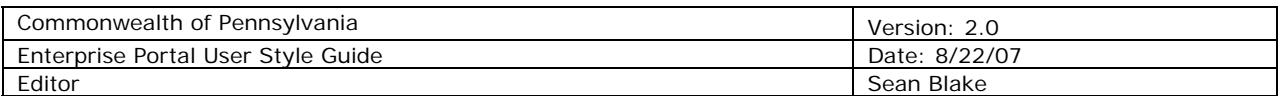

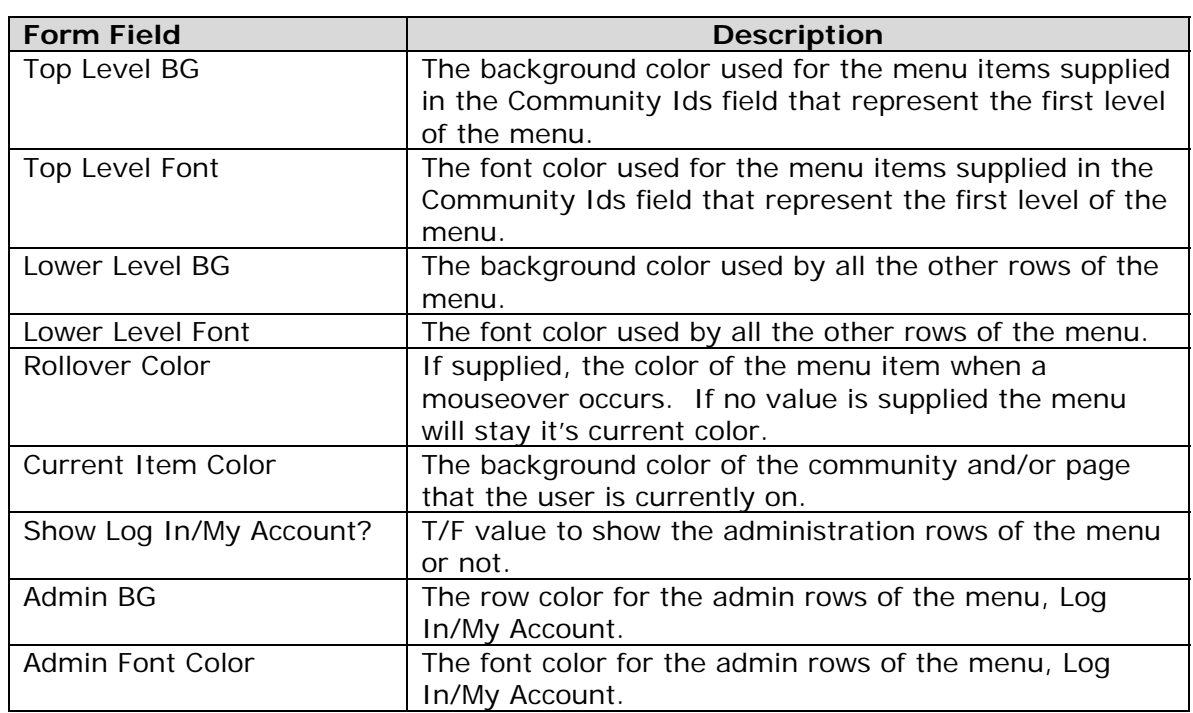

#### **Agency Search Portlet**

The background color and the word after 'search' in the text field are available for change in the Agency Search. The default color is the grey shown below and the text will default to '—search Agency—' if not updated.

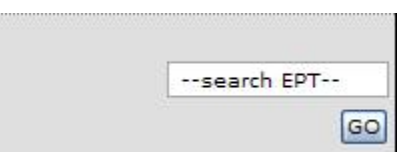

#### **Governor Portlet**

The background color is available for change to a hex color that fits with the look feel of the site. The default color is the off yellow shown below.

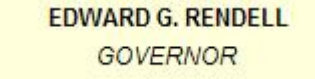